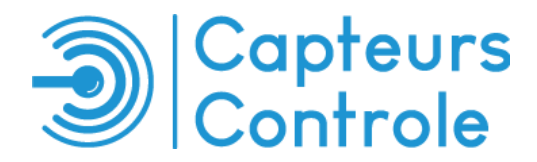

## Modifiez les Alertes des Capteurs de Température !

## Connectez-vous sur l'application de suivi, cliquez sur  $\frac{1}{1}$  « Menu » et sélectionnez  $\frac{1}{2}$  « Alertes »

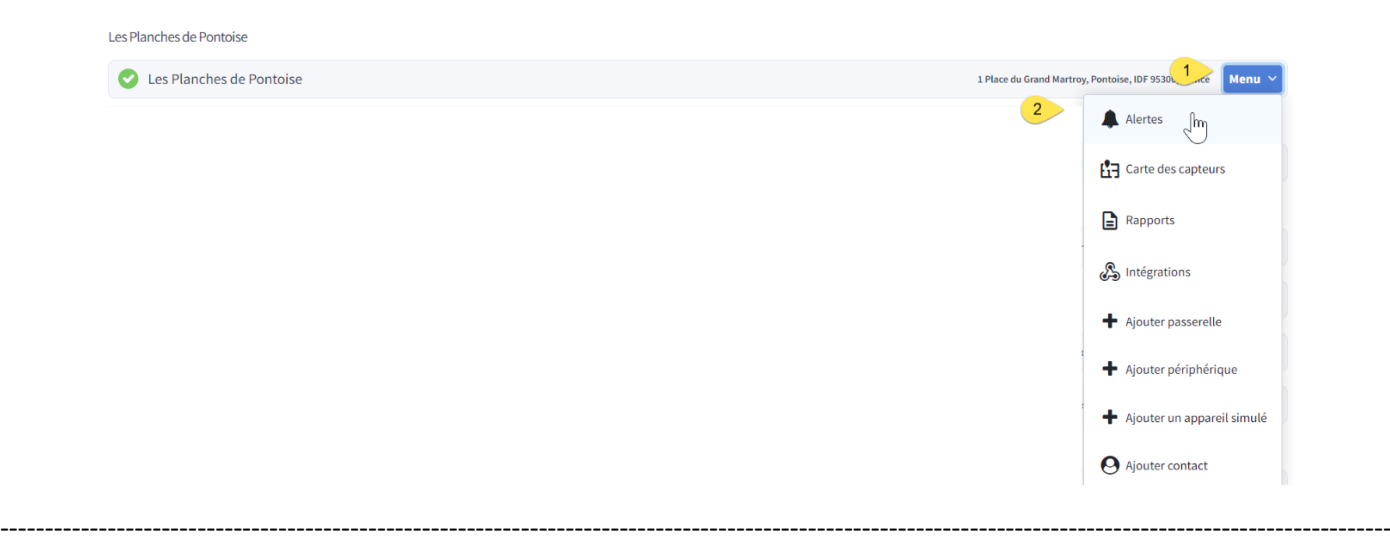

- **1 :** Vous partez en vacances ? Activez ou désactivez toutes les alertes en un clic !
- **2 :** Cliquez sur le bouton vert pour activer ou désactiver chaque capteur
- **3 :** Appuyez sur le stylo pour modifier une règle

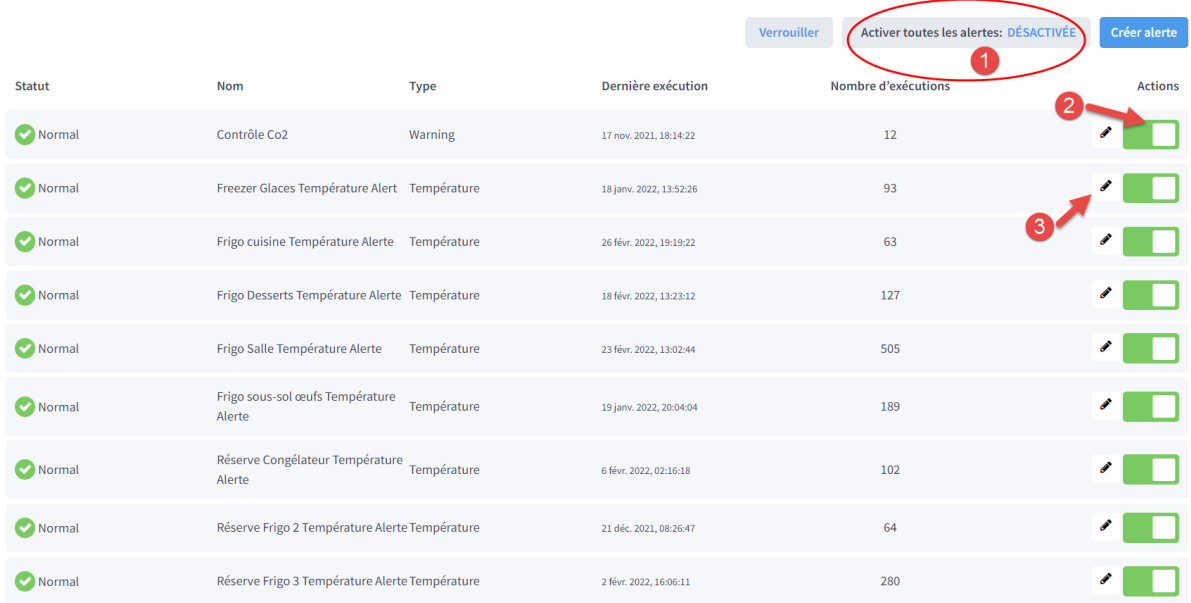

## **Modifier une règle d'alerte pour un capteur :**

**1 :** Entrez la plage de déclenchement des alertes « supérieur à » / « inférieur à ». En général, pour les chambres positives, entre 9 et -1 degré, pour les chambres négatives, entre -14 et -28

**2 :** Le capteur relève une température toutes les 15 minutes : Dans ce cas, l'alerte est envoyée au bout de 3 heures (12 x 15 minutes) de température hors des seuils.

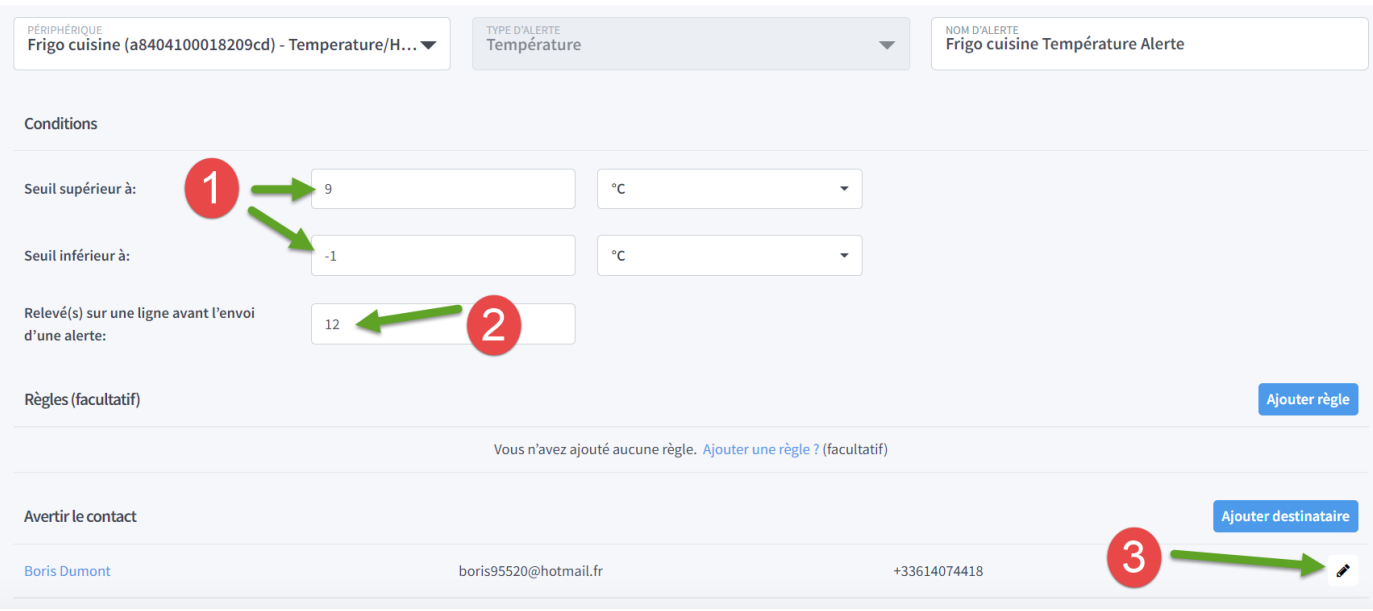

**3 :** Dans « Avertir le contact », vous pouvez modifier le mode de réception des alertes : Mail et/ou SMS

Besoin de plus d'informations dans le paramétrage de vos Alertes ? N'hésitez pas à nous contacter : [infos@capteurscontrole.fr](mailto:infos@capteurscontrole.fr)